# **TOWN OF SOUTH WINDSOR INLAND WETLANDS AGENCY/CONSERVATION COMMISSION REGULAR MEETING\_\_\_\_\_\_\_\_\_\_\_\_ \_\_\_\_\_\_\_\_\_\_\_Wednesday, June 3, 2020**

## **Virtual Meeting 7:00 p.m.**

#### **PUBLIC PARTICIPATION: Public is welcome to email comments to:**

*inlandwetlandcomments@southwindsor-ct.gov* \_ IWA/CC members will not respond to any public comments/questions.

**To view this meeting, please tune into Channel 16 if your provider is Cox Cable or Channel 6082 if your provider is Frontier, or go to gmedia.swagit.com/live.** 

WEBEX Conference Call In number 855-925-2801 Meeting Code: 9057

Call-in Instructions on Page 2

**PERMIT EXTENSIONS: CORRESPONDENCE AND REPORTS: BONDS: MINUTES:** 05-20-2020

#### **CONSERVATION COMMISSION: WETLAND OFFICER'S REPORT:**

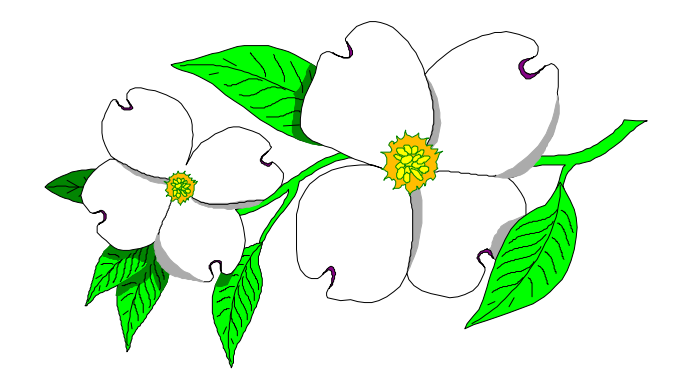

#### **NEW BUSINESS:**

**Appl. #20-26P –** Evergreen Walk Lifestyle Center – 501 Evergreen Way – IWA/Conservation Commission application for the renovation of three culverts, stormwater management system and associated utilities, on a portion of land west of Buckland Road, Gateway Development (GD) zone.

#### **PUBLIC HEARING:**

**Appl. #20-27P –** The Gateway – 274 Buckland Rd – - IWA/Conservation Commission application for the construction of a commercial and office complex, parking, stormwater management system and associated utilities, on a portion of land east of Buckland Road, Gateway Development (GD) zone.

#### **OLD BUSINESS: OTHER BUSINESS:**

### **APPLICATIONS RECEIVED:**

#### **Appl. # Sub. Date Rec'd Date Name Public Hearing Start Min. Action Date**  $\frac{06-03-2020}{06-03-2020}$ **Max. Action Date\***  20-26W 05-11-2020 05-20-2020 Evergreen Walk Culvert Repair N/A 06-03-2020<br>20-27P 05-14-2020 05-20-2020 Gateway Site Plan TBD 06-03-2020 20-27P 05-14-2020 05-20-2020 Gateway Site Plan

#### **ADJOURNMENT: APPLICATION STATUS:**

\*Legal extensions to these dates have not been included.

# How to participate through the WEBEX Conference Call

Call-in Number: 855 925 2801

Meeting Code: 9057

- 1. When you call the phone number, you will hear welcome to public input.com and it will ask for the code. Type the code in. The message repeats if you don't enter the code right away.
- 2. You will hear, Welcome to the meeting line for "Planning and Zoning Commission Public Hearing/Regular Meeting", you are joining with your microphone muted, for more options press star.
- 3. It is not on the menu, but during the public input portion of the meeting, pressing \*3 will show you want to speak and you will be entered into a que. When it's your turn to speak, you will hear a voice announcement. While in the que, you are in the waiting room and will hear the meeting audio. For more options press \*.
- 4. When your speaking time is through, you will hear a message, Thank you for speaking you are now muted, you can request to speak again by pressing \*3.

**Application information can be found at: https://www.southwindsorct.gov/planning-department/pages/inland-wetlands-agency-conservationcommission-pending-applications**